# **Comando Numérico** Computadorizado

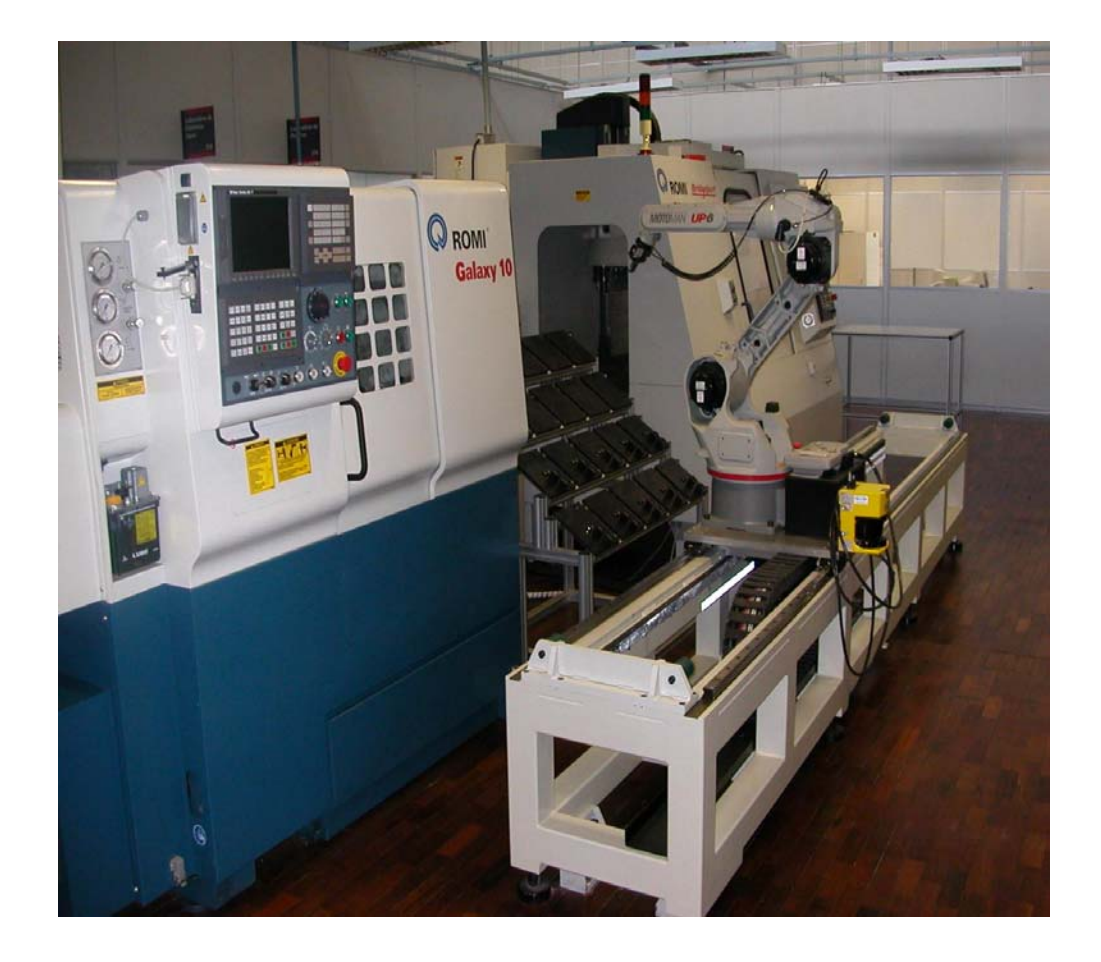

## **Informações preliminares para a programação de Centros de usinagem**

Ao término desta unidade você conhecerá os principais fatores envolvidos na criação de um programa CNC.

### **Requisitos necessários antes de programar**

### • **Estudo do desenho da peça**

Há necessidade de uma análise sobre a viabilidade de execução da peça em conta as dimensões exigidas, sobremetal, ferramental necessário, fixação do material, etc.

### • **Estudo dos métodos e processos**

Definir as fases de usinagem de cada peça a ser executada, estabelecendo assim o que fazer e quando fazer.

### • **Escolha das ferramentas**

A escolha de um bom ferramental é fundamental para um bom aproveitamento do equipamento, bem como, a sua posição no magazine para minimizar o tempo de troca.

### • **Conhecer os parâmetros físicos da máquina e sua programação**

É preciso conhecer todos os recursos de programação disponíveis e a capacidade de remoção de cavacos, bem como, rotação máxima e número de ferramentas, visando otimizar a programação e operação.

### • **Definição dos parâmetros de corte**

Em função do material a ser usinado, buscar juntos ao fabricante de ferramentas, os dados de cortes como avanço (fn), rotação(S) e profundidade de corte (Ap).

Um programa CNC de Centro de usinagem contém todas as instruções e informações necessárias à usinagem de uma peça.

Um programa para centro de usinagem, como igualmente é para torno, consta de:

- Rotina de inicialização;
- Rotina de troca da ferramenta;
- Usinagem da peça;
- Rotina de encerramento do programa.

Além destes quatro itens, o programa para centro de usinagem poderá conter **sub -** 

**rotinas** ou **subprogramas.** 

### **Exemplo de programação no Centro de Usinagem**

N010 G90 G17 G71 G94 N020 T07;BROCA DE CENTRO N030 M6 N040 G54 S2000 M3 D1 N050 G0 X30 Y25 Z10 N060 F400 M8 MCALL CYCLE 81 (5,0,-3,0) N070 MCALL CYCLE 81 (5,0,-3,0) N080 X30 Y25 N090 X90 N100 Y70 N110 X30 N120 MCALL N130 T08; BROCA DIAMETRO 8MM N140 M6 N150 G54 S1800 M3 D1 N160 F300 M8 N170 MCALL CYCLE 83 (5,0,2,-40,0,0,14,5,0,1,0,5,1) N180 X30 Y70 N190 Y25 N200 X90 N210 X70 N220 MCALL N230 G53 G0 Z-110 D0 M5 M9 (ou substituir a linha por G0 Z200 M5 M9) N240 G53 X-115 Y0 N250 M30

### **Sistema de coordenadas**

Ao término desta unidade você conhecerá o sistema de coordenadas, usado para definição de pontos no Centro de Usinagem..

### **Sistema de coordenadas**

Todas as máquinas-ferramenta CNC são comandadas por um sistema de coordenadas cartesianas na elaboração de qualquer perfil geométrico.

Para que a máquina possa trabalhar com as posições especificadas, estas têm que ser declaradas em um sistema de referência, que corresponde aos sentidos dos movimentos dos carros (eixos X, Y, Z).

O sistema de coordenadas da máquina é formado por todos os eixos existentes fisicamente na máquina.

As direções dos eixos seguem a "regra da mão direita", e devemos pensar que programamos sempre a trajetória da ferramenta.

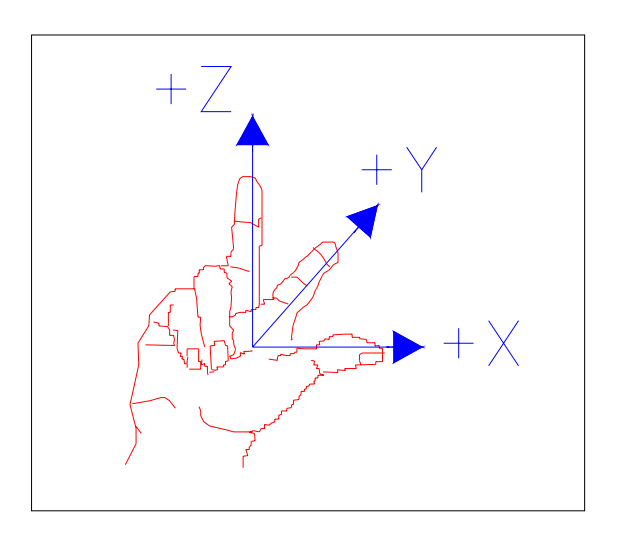

### **Coordenadas Absolutas**

No modo de programação em absoluto as posições são medidas da posição zero atual (zero peça) estabelecido. Com vista ao movimento da ferramenta isto significa:

 $\Rightarrow$  A dimensão absoluta descreve a posição para a qual a ferramenta deve ir.

### **Função G90 – Coordenadas Absolutas**

As coordenadas absolutas são definidas através do código G90 e seus valores sempre deverão estar em relação ao ponto zero da peça.

**Eixo X;** refere-se às medidas na direção longitudinal da mesa;

**Eixo Y;** refere-se às medidas na direção transversal da mesa;

**Eixo Z;** refere-se às medidas na direção vertical da ferramenta.

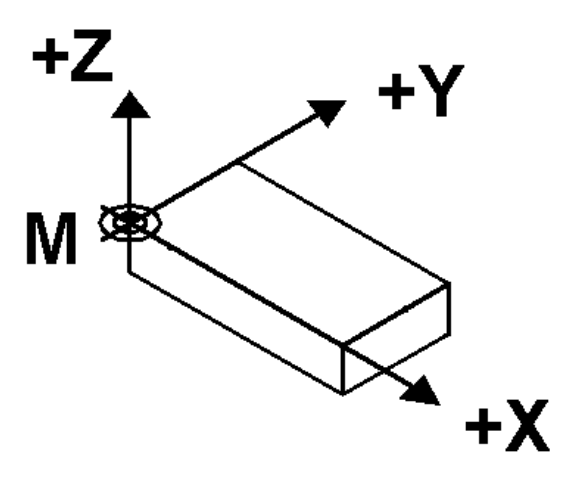

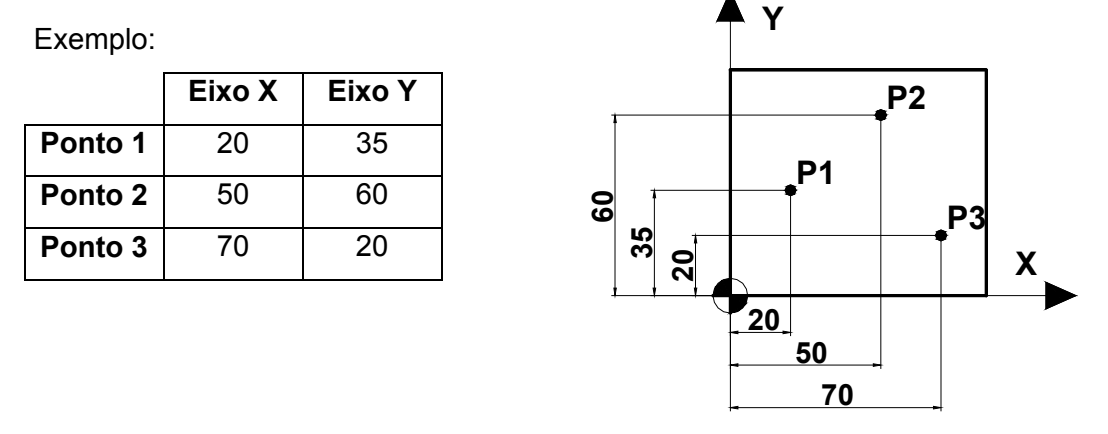

### Exercício 01.

Faça o deslocamento, partindo da referência dada, contornando o perfil da peça a seguir utilizando o sistema de coordenadas absolutas.

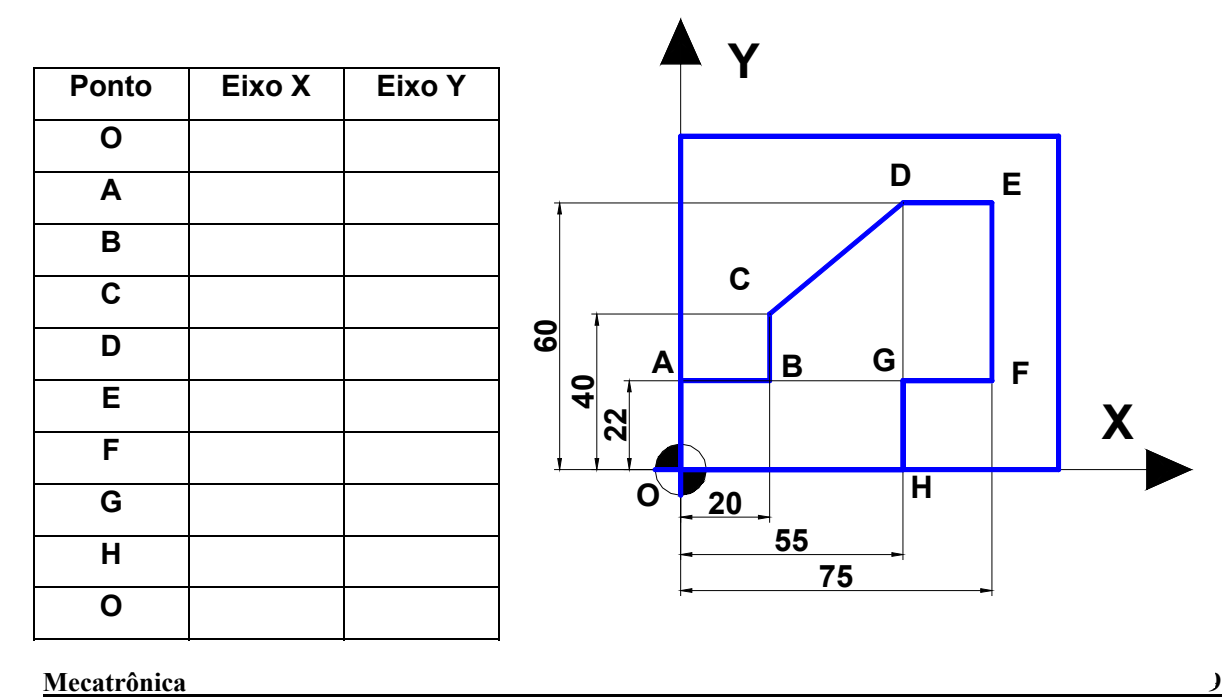

### **Coordenadas Incrementais**

No modo de programação em incremental as posições dos eixos são medidas a partir da posição anteriormente estabelecida. Com vista ao movimento da ferramenta isto significa:

 $\Rightarrow$  A dimensão incremental descreve a distância a ser percorrida pela ferramenta a partir da posição atual da mesma (após o último movimento).

### **Função G91 – Coordenadas Incrementais**

Coordenadas incrementais são definidas através do código G91 e seus valores sempre serão obtidos em relação ao último posicionamento da ferramenta.

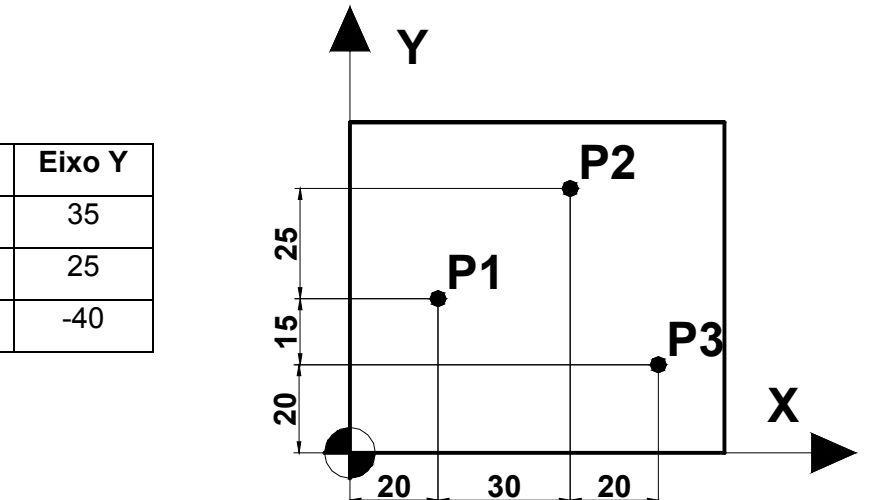

Exemplo:

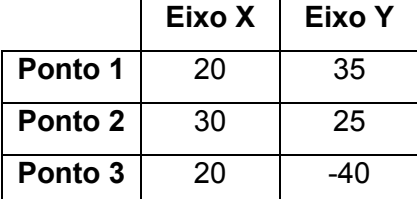

### **Coordenadas polares**

Até agora o método de determinação dos pontos era descrito num sistema de coordenadas cartesianas, porém existe uma outra maneira de declarar os pontos, neste caso, em função de ângulos e centros.

O ponto, a partir do qual saem as cotas chama-se "pólo" (centro dos raios).

Exemplo:

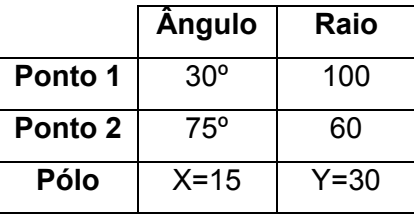

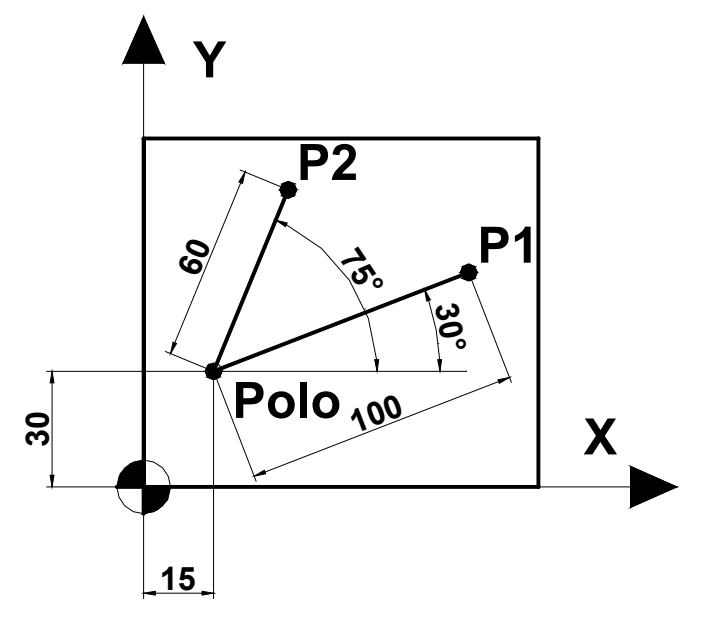

### **Funções preparatórias**

Ao término desta unidade você conhecerá as primeiras funções para programação do Centro de Usinagem.

### **Funções : D, S, T, M6**

Aplicação: Corretor de ferramentas, rotação do eixo árvore seleção do número da ferramenta e habilitação da troca de ferramenta.

Através da programação do endereço "T" (*na Discovery 760 podem ser programadas até 22 ferramentas*) ocorre uma troca direta da ferramenta ou a seleção da posição no magazine da máquina.

Para liberar a troca da ferramenta deve-se programar a função M6 após a função "T" e o número da ferramenta quando necessário, **porém em blocos separados.**

Para uma ferramenta podem ser atribuídos corretores de ferramentas de 1 até 9, programando um endereço "D" correspondente.

Para ativar a rotação do eixo árvore (RPM) deve-se programar a função "S" seguida do valor da rotação desejada.

Exemplo:

T01 (chama a ferramenta nº1)

M6 (habilita a troca)

D01 (ativa o corretor de altura nº1)

S1500 M3 (liga a rotação do eixo árvore a 1500 rpm no sentido horário)

### **Funções : Barra( / ), N, MSG, ponto e vírgula(;)**

Aplicação: Eliminar execução de blocos, número seqüencial de blocos, mensagem ao operador e comentário de auxílio.

### **Função N**

Define o número da seqüência. Cada seqüência de informação pode ser identificada por um número de um a quatro dígitos, que virá após a função N.

Exemplo:

**N50** G01 X10 Y50 **N60** Y80

### **Função ( / ) barra**

Utilizamos a função barra ( / ) quando for necessário inibir a execução de blocos no programa, sem alterar a programação.

Se a barra ( / ) for digitada na frente de alguns blocos, estes serão ignorados pelo comando, desde que o operador tenha selecionado a opção "**inibir blocos"**, caso contrário os blocos serão executados normalmente.

Exemplo:

N50 G01 X10 Y50 (bloco executado)

**/ N60** Y80 (bloco ignorado)

**/ N70 X40** (bloco ignorado)

N80 G0 X0 Y0 (bloco executado)

### **Função ( ; ) ponto e vírgula**

Utilizamos a função ( ; ) quando for necessário inserir comentários para auxiliar o operador.

Exemplo: N50 T01 ; fresa diam 35mm N60 M6 N70 D01 N80 S1500 M3

### **Função MSG**

Utilizamos a função MSG quando for necessário programar mensagens para informar o operador, como por exemplo em que fase se encontra a usinagem ou operação a fazer. Uma mensagem pode ser programada com até 124 caracteres.

Sintaxe:

MSG ( "mensagem desejada" )

MSG ("") usada para cancelar uma mensagem.

Exemplo:

N20 MSG ("Desbastando perfil externo")

```
N30
```
... ...

...

N100 MSG ("")

**Mecatrônica 13**

### **Funções de posicionamento**

O comando trabalha em milímetros para palavras de posicionamento com ponto decimal.

**Função X – Aplicação: Posição no eixo longitudinal (Absoluta)** 

X20.5 ou X-5.5

**Função Y – Aplicação: Posição no eixo transversal (Absoluta)** 

Y5 ou Y-5

**Função Z – Aplicação: Posição no eixo vertical (Absoluta)** 

Z20.2 ou Z-20

### **Funções preparatórias**

### **Função G90 – Aplicação: Programação em coordenadas absolutas**

Esta função prepara a máquina para executar operações em coordenadas absolutas tendo uma pré origem pré fixada para a programação.

A função G90 é MODAL.

Sintaxe: G90 ; modal ou X=AC(50) Y=AC(35) Z=AC(-10) ; não modal

### **Função G91 – Aplicação: Programação em coordenadas incrementais**

Esta função prepara a máquina para executar operações em coordenadas incrementais.

Assim, todas as medidas são feitas através da distância a se deslocar.

A função G91 é MODAL. Sintaxe: G91 ; modal ou X=IC(50) Y=IC(35) Z=IC(-10) ; não modal

### **Função G70 – Aplicação: Sistema de unidade polegada**

Um bloco G70 no início do programa instrui o controle para usar valores em polegadas para movimentos dos eixos, avanços, planos de rápido e correções. A função G70 é MODAL.

### **Função G71 – Aplicação: Sistema de unidade milímetro**

Um bloco G71 no início do programa instrui o controle para usar valores em milímetros para movimentos dos eixos, avanços, planos de rápido e correções. A função G71 é MODAL.

**Função G94 – Aplicação: Programação de avanço em mm/min ou polegadas/min**  A velocidade de avanço é declarada com a função "F". A função G94 é MODAL e é ativada ao ligarmos a máquina.

**Função G95 – Aplicação: Programação de avanço em mm/r ou polegadas/r**  A velocidade de avanço é declarada com a função "F". A função G95 é MODAL.

### **Função F**

Geralmente nos Centros de Usinagens CNC utiliza-se o avanço em mm/min, mas este também pode ser utilizado em mm/r.

O avanço é um dado importante de corte e é obtido levando-se em conta o material, a ferramenta e a operação a ser executada. Exemplo: F500 (500 mm por minuto)

### **Funções G54 a G57 – Aplicação: Sistema de coordenadas de trabalho (zero peça)**

O sistema de coordenadas de trabalho define, como zero, um determinado ponto referenciado na peça.

Este sistema pode ser estabelecido por uma das quatro funções entre G54 a G57 e devem ser inseridos na página de Zero Peça.

### **Funções G500, G53, SUPA – Aplicação: Cancelamento do sistema de coordenadas de trabalho modal e não modal**

A função G500 tem por finalidade cancelar o zero peça (funções G54 a G57), deixando como referência para trabalho o zero máquina. Esta função é modal.

As funções G53 e SUPA tem por finalidade cancelar o zero peça (funções G54 a G57), deixando como referência para trabalho o zero máquina. Estas funções não são modais, ou seja, são válidas apenas para o bloco atual.

### **Funções G17, G18, G19 – Aplicação: Seleciona Plano de trabalho**

AS funções G17, G18 e G19 permitem selecionar o plano no qual se pretende executar interpolação circular (incluindo compensação de raio de ferramenta).

Estas funções são modais.

Sintaxe:

G17 sendo plano de trabalho XY

G18 sendo plano de trabalho XZ

G19 sendo plano de trabalho YZ

#### **Mecatrônica 15**

Observação: O plano G17 é o mais utilizado para gerar perfis e por isso será utilizado como padrão. Porém em alguns casos é necessário trabalhar nos demais planos.

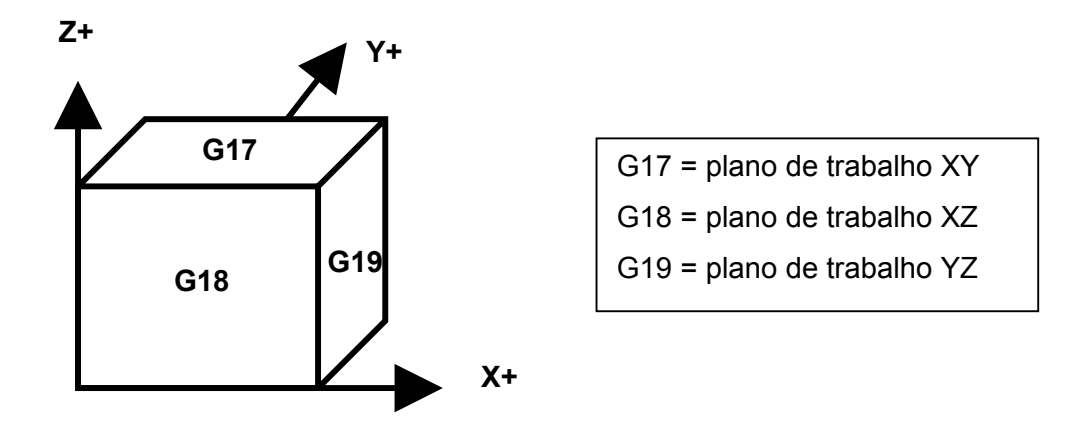

**Nota**: Ao iniciar um programa é necessário definir o plano de trabalho (G17, G18, G19).

### **Função G60 – Aplicação: Posicionamento exato**

Esta função é utilizada para executar movimentos exatos, como, por exemplo, cantos vivos. Com isso a cada movimento executado, o comando gera uma pequena parada dos eixos envolvidos nestes movimentos (default).

Esta função é modal e cancela a função G64.

### **Função G64 – Aplicação: Controle contínuo da trajetória**

Esta função é utilizada para que o comando possa ler alguns blocos a frente e possa fazer os movimentos de forma contínua, sem parar os eixos entre um bloco e outro. Esta função é modal e cancela a função G60.

### **Funções CFTCP, CFIN e CFC – Aplicação: Controle de correção de avanço em função do raio**

Estas funções são utilizadas na usinagem de raios, o avanço da ferramenta é determinado no centro do eixo árvore, mas essas funções o corrigem para a tangência do contorno do raio, mantendo-o constante.

CFTCP: Controle de correção do avanço na tangência do centro de ferramenta externa (Raio convexo).

CFIN: Controle de correção do avanço na tangência do centro de ferramenta interna (Raio côncavo).

CFC: Controle de avanço no centro em função do raio (default) .

### **Funções CHF, CHR, RND e RNDM – Aplicação: Chanframento, Arredondamento de cantos**

Para chanfrar cantos insere-se entre os movimentos lineares e/ou movimentos circulares a função CHF ou CHR junto com os valores do chanfro ou segmento.

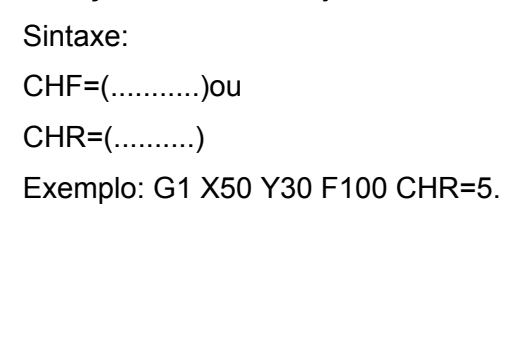

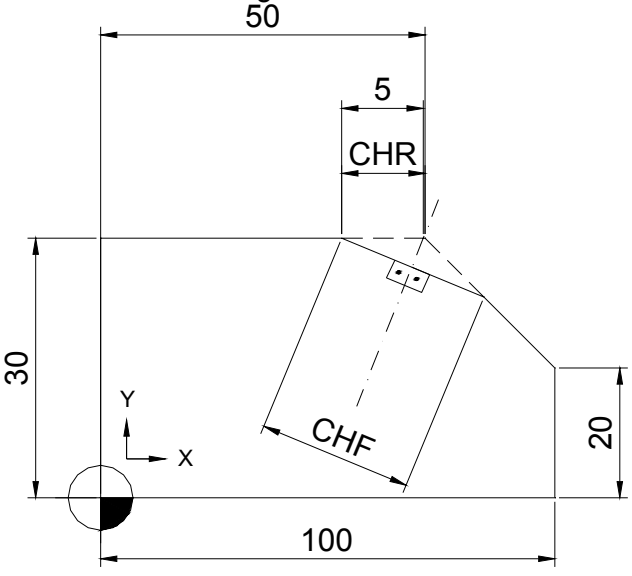

Para arredondar cantos, insere-se entre os movimentos lineares e/ou movimentos circulares a função RND, acompanhado do valor do raio a ser gerado tangente aos 50 segmentos.

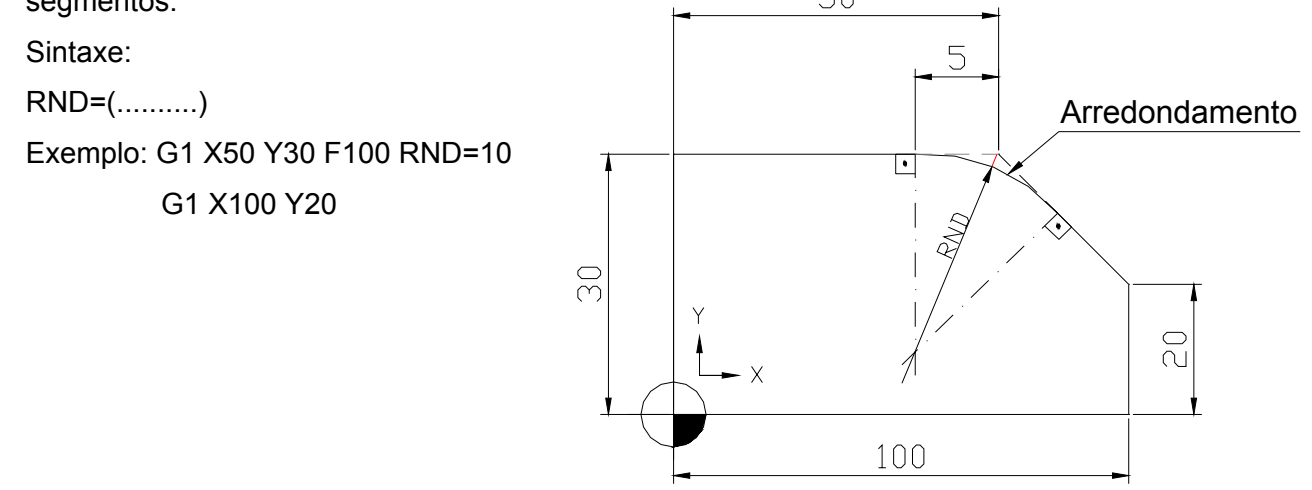

Para trabalharmos com arredondamentos modal, ou seja, permitir inserir após cada bloco de movimentos, um arredondamento entre contornos lineares e contornos circulares, utilizarmos a função RNDM.

Sintaxe:

RNDM=(..........) (Valor do raio a ser gerado)

Para desligarmos a função de arredondamento modal deve-se programar a função RNDM=0.

### **Funções de Interpolação linear e circular**

Ao término desta unidade você conhecerá as funções de interpolação linear e circular usadas no centro de usinagem CNC com suas respectivas sintaxes.

### **Função G00 – Aplicação: Movimento rápido (aproximação e recuo)**

Os eixos movem-se para a meta programada com a maior velocidade de avanço disponível na máquina.

Sintaxe:

### **G0 X\_ \_ \_ Y\_ \_ \_ Z\_ \_ \_**

onde:

X = coordenada a ser atingida

Y = coordenada a ser atingida

Z = coordenada a ser atingida

A função G0 é um comando modal. Esta função cancela e é cancelada pelas funções G01, G02 e G03.

### **Função G01 – Aplicação: Interpolação linear (usinagem retilínea ou avanço de trabalho)**

Com esta função obtém-se movimentos retilíneos entre dois pontos programados com qualquer ângulo, calculado através de coordenadas com referência ao zero programado e com um avanço (F) pré-determinado pelo programador.

Esta função é um comando modal, que cancela e é cancelada pelas funções G00, G02 e G03.

Sintaxe:

**G1 X\_ \_ \_ Y\_ \_ \_ Z\_ \_ \_ F\_ \_ \_** 

onde:

X = coordenada a ser atingida

Y = coordenada a ser atingida

- Z = coordenada a ser atingida
- F = avanço de trabalho (mm/min)

**Z Y X X 20 30 100 50 70 10 40 80 10 7**Exemplo 01 (acabamento) Dispositivo A N10 G90 G17 G71 G64 N20 T5 N30 M6 N40 G54 S2000 M3 D1 M8 N50 G0 X0 Y0 Z0 N60 G1 Z-7 F300 N70 X10 Y10 N80 X80 N90 X100 Y40 N100 X80 Y70 N110 X60 N120 X10 Y40 N130 Y10 N140 G0 X0 Y0 N150 Z200 M5 M9 N160 M30

Exemplo de aplicação de G00 e G01.

**Observação:** Programa-se sempre o centro da ferramenta, pois na página de parãmetros da ferramenta (Geometria) deve-se informar o diâmetro da ferramenta e seu respectivo comprimento que será compensado através de funções para esse fim que será visto adiante.

### **Funções G02, G03 – Aplicação: Interpolação circular**

Esta função executa operação de usinagem de arcos pré-definidos através de uma movimentação apropriada e simultânea dos eixos. Pode-se gerar arcos nos sentidos horário (G02) e anti-horário (G03), permitindo produzir círculos inteiros ou arcos de círculo.

Em casos de interpolação circular para programarmos o avanço é aconselhável utilizarmos as funções CFTCP para que o avanço fique constante na trajetória de centro da fresa quando trajetória de curvas externas (convexo), ou CFIN para que o avanço fique constante na trajetória de centro da fresa quando trajetória de curvas internas (côncavo).

### **Sintaxe:**

**G02 / G03 X\_ \_ \_ Y\_ \_ \_ Z\_ \_ \_ CR=\_ \_ \_ F\_ \_ \_** 

**ou** 

**G02 / G03 X\_ \_ \_ Y\_ \_ \_ Z\_ \_ \_ I\_ \_ \_ J\_ \_ \_ K\_ \_ \_ F\_ \_ \_** 

onde:

X ; Y; Z = posição final da interpolação

I = centro da interpolação no eixo X

J = centro da interpolação no eixo Y

K = centro da interpolação no eixo Z

Z = posição final do arco

CR = valor do raio do círculo

CR = **( + para ângulo inferior ou igual a 180°; - para ângulo superior a 180°)**

F = avanço de trabalho (opcional, caso já esteja programado)

### **Função G4 – Aplicação: Tempo de permanência**

Permite interromper a usinagem da peça entre dois blocos, durante um tempo programado. Por exemplo para alívio de corte.

**Sintaxe:** 

- **G4 F\_ \_ \_ \_** valores programados em segundos
- **G4 S\_ \_ \_ \_** valores programados em nº. de rotações

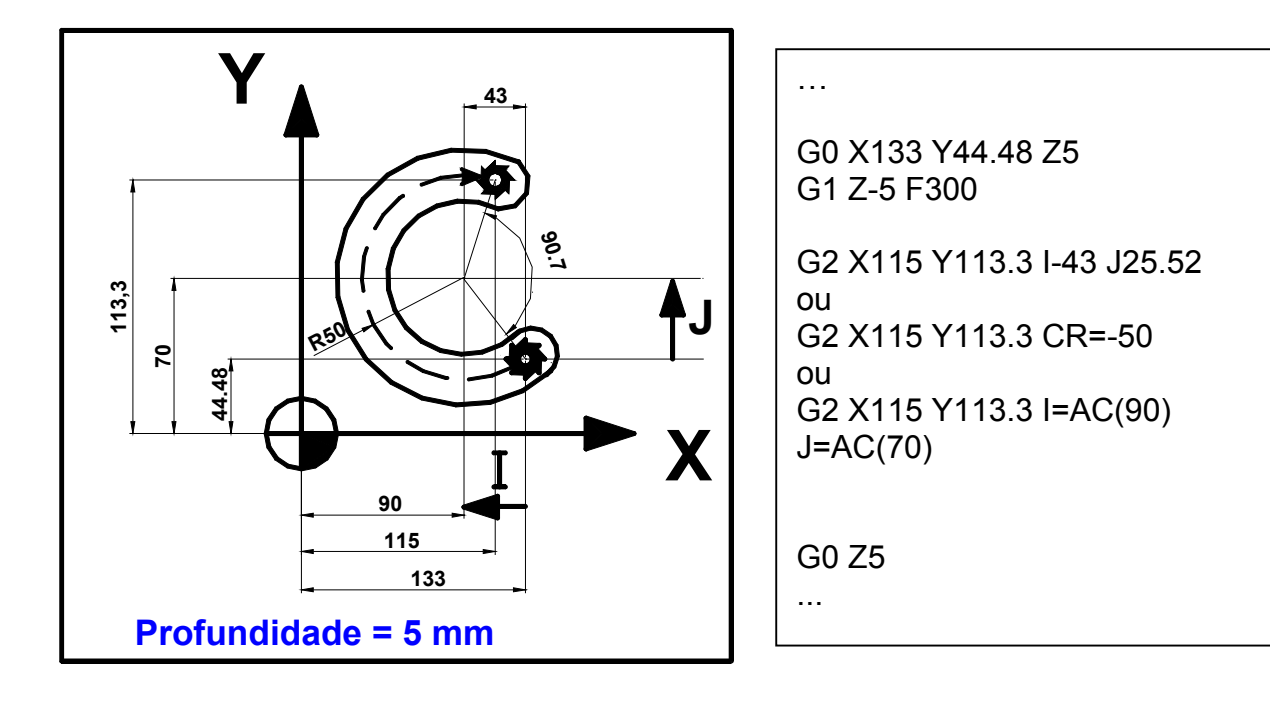

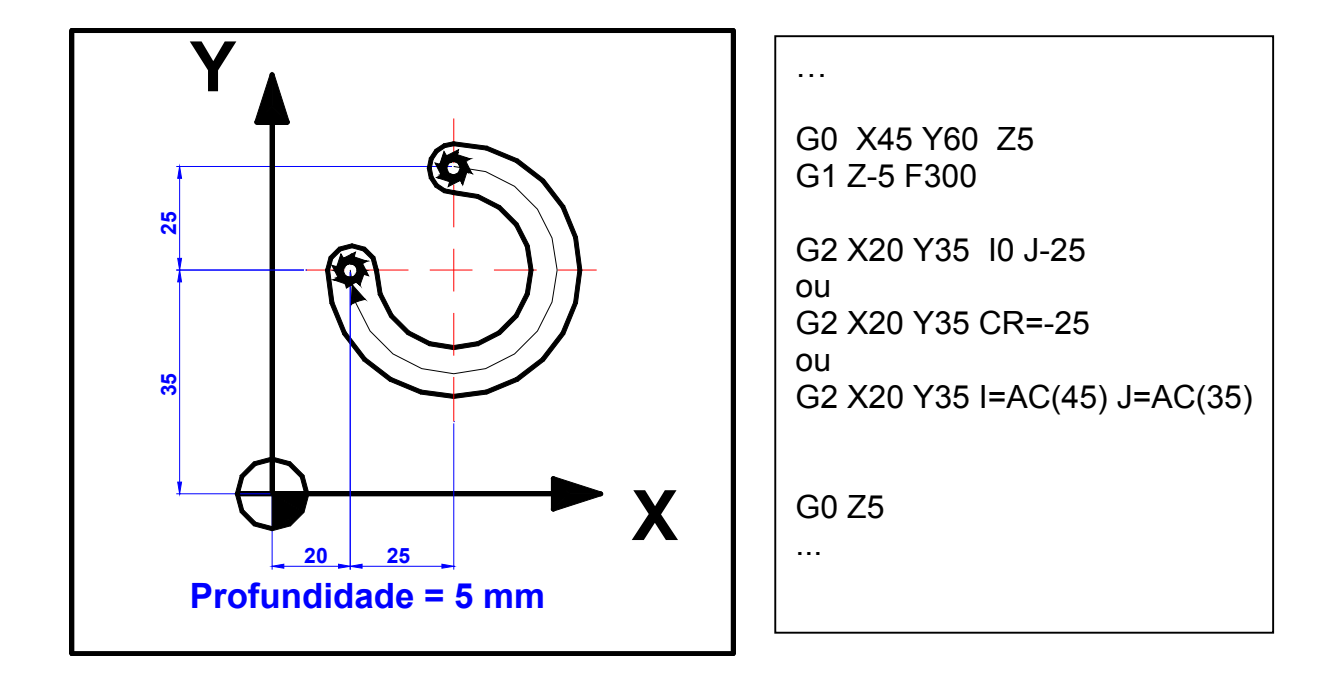

Exemplo de aplicação de G02 e G03.

As coordenadas podem ser programadas através de coordenadas polares (Raio, Ângulo). O pólo (centro do arco) é declarado através da função G111 com coordenadas cartesianas.

### **Sintaxe:**

**G111 X\_ \_ \_ Y\_ \_ \_**   $G0 / G1 AP =$  \_ \_ \_ RP = \_ \_ \_ G02 / G03 AP = \_ \_ \_ RP = \_ \_ \_

onde:

X ; Y = representam o pólo (centro)

AP = ângulo polar, referência de ângulo em relação ao eixo horizontal

RP = raio polar em milímetro ou polegada

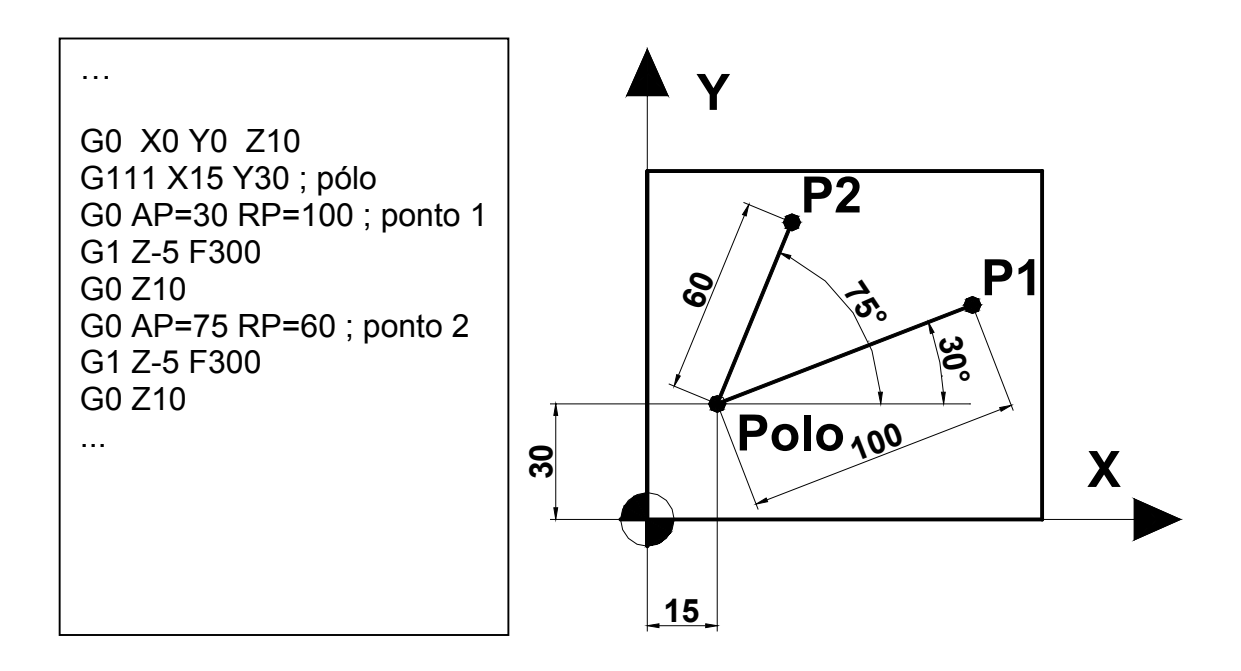

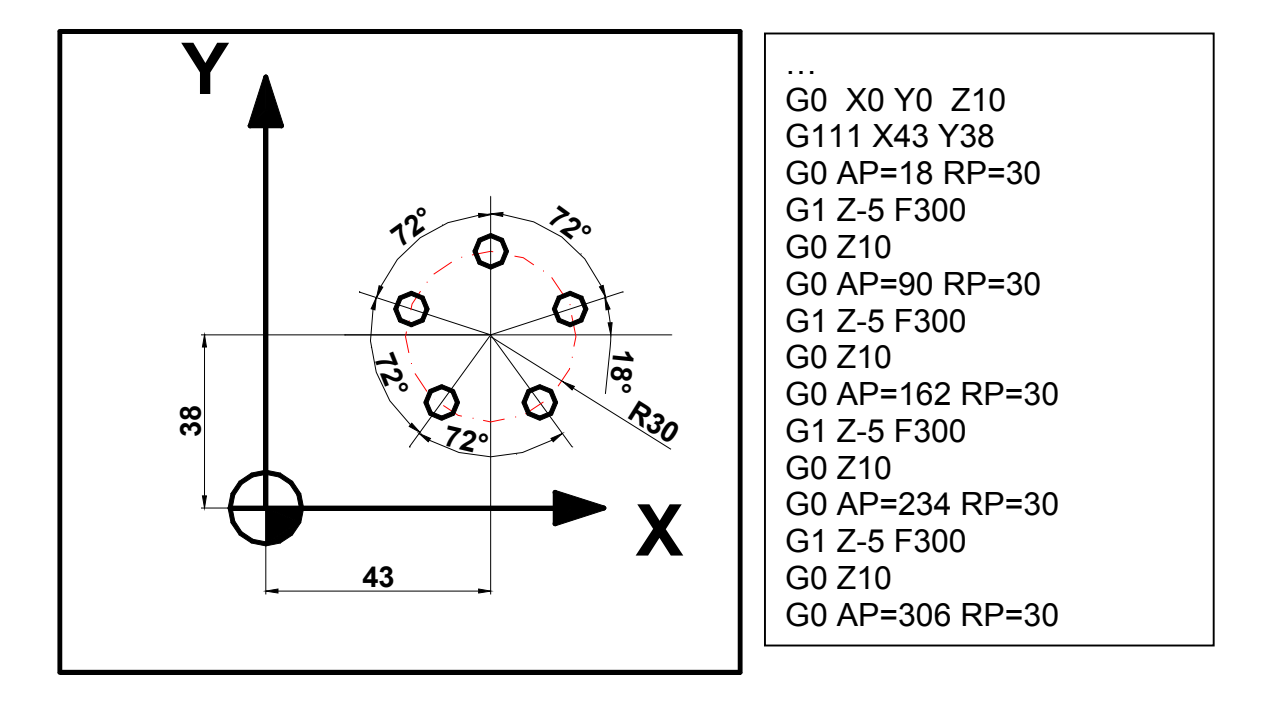

Exemplo de aplicação de G111 - furação.

### **Compensação de raio de ferramenta**

Ao término desta unidade você conhecerá a aplicação da compensação de raio de ferramenta em um programa CNC.

### **Funções G40, G41 e G42 – Aplicação: Compensação de raio de ferramenta**

A compensação de raio de ferramenta permite corrigir a diferença entre o raio da ferramenta programada e o atual, através de um valor inserido na página de corretor de ferramenta.

### **Explicação:**

**G40** = desligar a compensação de raio da ferramenta

**G41** = ligar a compensação de raio da ferramenta, quando a mesma trabalha a esquerda do perfil da peça.

**G42** = ligar a compensação de raio da ferramenta, quando a mesma trabalha a direita do perfil da peça.

Para o cálculo dos percursos da ferramenta o comando necessita das seguintes informações: **T** (número da ferramenta) e **D** (número do corretor).

Para ligar ou desligar a compensação de raio da ferramenta com as funções G41, G42 ou G40 temos que programar um comando de posicionamento com G0 ou G1, com movimento de pelo menos um eixo do plano de trabalho (preferencialmente os dois).

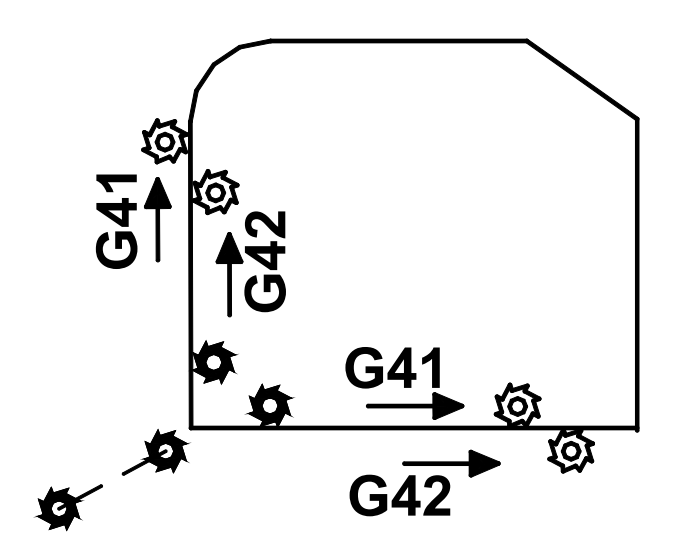

**Funções para avanços no caso de raio com compensação de raio de ferramenta**  Aplicação: correção do avanço em função do raio

Tipos de funções:

CFTCP = Trajetória externa (Convexo)

CFIN = Trajetória interna (Côncavo)

CFC = Está ativa sempre (Default)

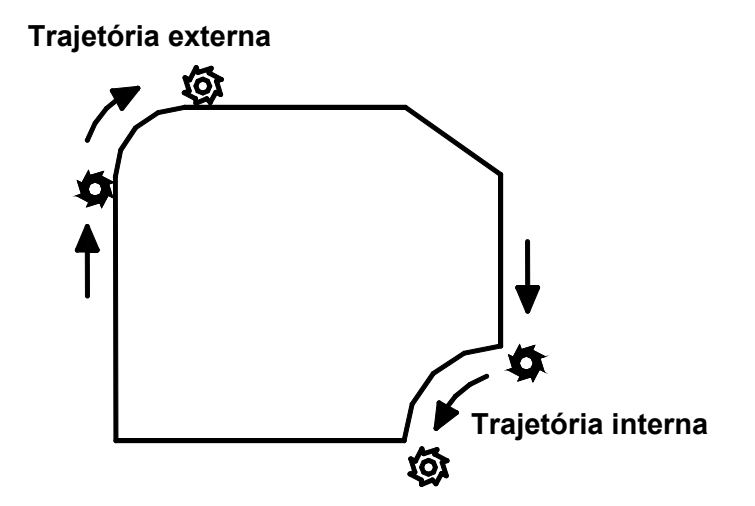

## **REPEAT, LABEL**

Ao término desta unidade você conhecerá as funções REPEAT e LABEL aplicadas em um programa CNC.

### **Função REPEAT, LABEL – Aplicação: Repetição de uma seção do programa**

Ao contrário da técnica do subprograma, onde devemos fazer um programa auxiliar, pode-se gerar uma sub-rotina para repetir trechos que já estão definidos no próprio programa.

LABEL = palavra de endereçamento para marcar o início e fim do desvio, ou bloco a ser repetido.

REPEATB parâmetro de repetição de bloco, vem seguido do LABEL\_BLOCO e da função P que determina o número de repetições (n).

REPEAT parâmetro de repetição, vem seguido do LABEL\_INICIO e LABEL\_FIM e da função P que determina o número de repetições.

**Sintaxe 1:** 

. .

. .

LABEL\_BLOCO:

```
REPEATB LABEL_BLOCO P=n
```
**Sintaxe 2:**  LABEL\_INICIO:

REPEAT LABEL\_INICIO P=n

**Sintaxe 3:** 

LABEL\_INICIO:

LABEL\_FIM: REPEAT LABEL\_INICIO\_LABEL\_FIM P=n

. .

**X**

**X**

Exemplo de aplicação com REPEAT: PROGRAMA REPEAT **Dados para cálculo:**  Fresa diâmetro = 12 mm  $Z = 4$  dentes VC = 50 m / min  $fz = 0.07$  mm N010 G90 G17 G71 G64 G94 N020 T03 ; FRESA DIAM 12 MM N030 M6 N040 G54 D1 N050 S1330 M3 M8 N060 G0 X-20 Y-20 Z0 **Y Z 60 20 20 80 40 8**N070 INICIO: N080 G1 Z=IC(-2) F370 N090 G41 N100 G1 X20 Y20 N110 Y60 N120 X80 Y40 N130 X20 Y20 N140 G40 N150 G0 X-20 Y-20 N160 TERMINO: N170 REPEAT INICIO TERMINO P3 N180 G0 Z200 M5 M9 N190 G53 G0 Z-110 D0 N200 M30

## **SUBPROGRAMA**

Ao término desta unidade você conhecerá a função de um subprograma, sua chamada e retorno em um programa CNC.

### **Subprograma**

Por princípio, um subprograma é constituído da mesma maneira que um programa de peças e compõem-se de blocos com comandos de movimentos. Não há diferença entre o programa principal e o subprograma, o subprograma nestes casos contém seqüências de operações de trabalho que devem ser executadas várias vezes.

Por exemplo, um subprograma pode ser chamado e executado em qualquer programa principal.

A estrutura do subprograma é idêntica à do programa principal, somente dois itens os diferenciam:

- ¾ Os subprogramas são terminados com a função **M17 fim de subprograma**, enquanto os programas são terminados pela função **M30 – fim de programa**;
- $\triangleright$  Como o comando trata os programas e subprogramas como arquivos, para diferenciá-los são dados extensões diferentes: **.MPF** para programas e **.SPF** para subprogramas.

Exemplo de aplicação de Subprograma: Programa: PRINCIPAL N010 G90 G17 G71 G64 G94 N020 T3 ; FRESA DIAM 12 mm N030 M6 N040 G54 D1 N050 S1330 M3 M8 N060 G0 X0 Y0 Z10 N070 G1 Z0 F370 N080 TRIANGULO P3 N090 G0 Z200 M5 M9 N100 G53 G0 Z-110 D0 N110 M30

Subprograma: **TRIANGULO** N010 G91 G1 Z-2 F200 N020 G90 G41 N030 G1 X20 Y20 F370 N040 Y60 N050 X80 Y40 N060 X20 Y20 N070 G40 N080 G0 X0 Y0 N090 M17

**Dados para cálculo:**  Fresa diâmetro = 12 mm  $Z = 4$  dentes  $VC = 50 m / min$  $fz = 0.07$  mm

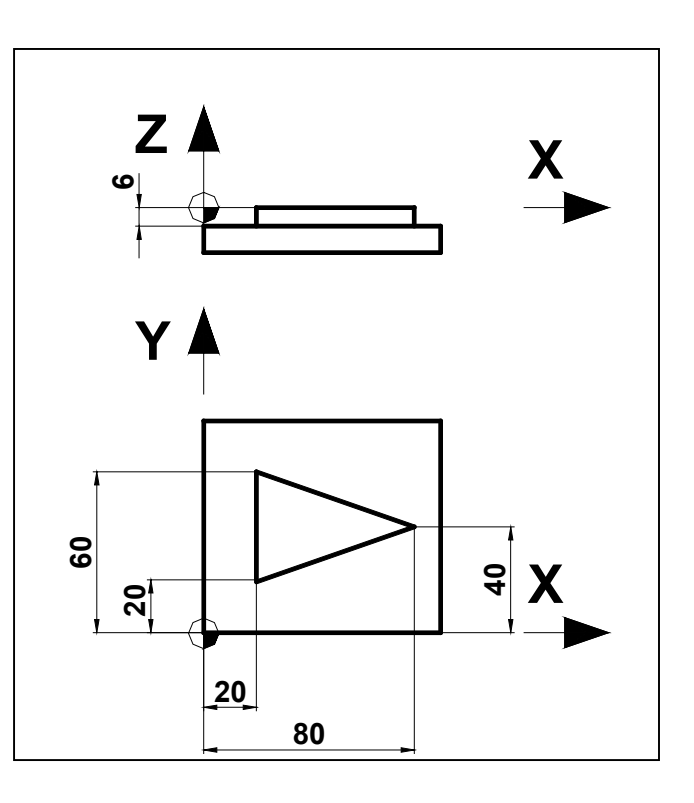

Ao término desta unidade você conhecerá a função GO TO aplicada a programas CNC.

### **Função GO TO – Aplicação: Desvio de programa**

Quando há necessidade de programar um desvio (um salto) do programa, para uma parte específica do mesmo, utiliza-se a função GO TO endereçando um label, (endereço) pré-programado.

Sintaxe:

GOTOB (label) – salto para trás

GOTOF (label) – salto para frente

Exemplos:

N010 G90 G17 G71 G64 G94

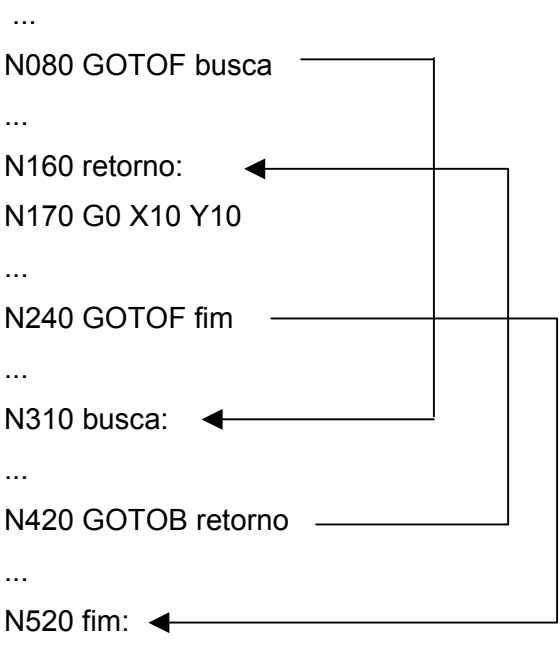

...

N550 G53 G0 Z-110 D0 M5 M9

N560 M30

### **Descrição:**

O comando ao ler a função **GOTOF busca**, salta até o label **busca:** ;

Continuando a leitura o comando encontra a função **GOTOB retorno**, saltando até o label **retorno:** ;

Continuando a leitura o comando encontra a função **GOTOF fim**, saltando até o label **fim:**.

### **TRANS e ATRANS**

Ao término desta unidade você conhecerá as funções TRANS e ATRANS aplicadas a programas CNC.

### **Função TRANS, ATRANS (Função Frame) – Aplicação: Deslocamento da origem de trabalho**

A função TRANS / ATRANS permite programar deslocamentos da origem de trabalho para todos os eixos na direção desejada, com isso é possível trabalhar com pontos zeros alternativos, no caso de usinagem repetidas em posições diferentes da peça ou devido a limitação da quantidade de pontos zeros do comando.

![](_page_26_Figure_5.jpeg)

Função **TRANS XYZ** é utilizada para deslocar a origem do trabalho em relação ao zero peça **G54**.

Função **ATRANS XYZ** é utilizada para deslocar a origem do trabalho em relação a um frame já programado.

Para cancelarmos um deslocamento deve-se programar a função **TRANS** sem a declaração de variáveis, com isso cancelamos qualquer frame programado.

Sintaxe: **TRANS X\_\_\_ Y\_\_\_ Z\_\_\_** 

![](_page_27_Figure_2.jpeg)

- PROGRAMA TRANS
- N010 G90 G17 G71 G64 G94
- N020 T01 ; FRESA DIAM 15 MM
- N030 M6
- N040 G54 D1
- N050 S1500 M3 M8
- N060 TRANS X20 Y20
- N070 PERFIL P1; SUBPROGRAMA
- N080 TRANS X70 Y20
- N090 PERFIL P1; SUBPROGRAMA
- N100 ATRANS X-50 Y30
- N110 PERFIL P1; SUBPROGRAMA
- N120 TRANS
- N130 G53 G0 Z-110 D0 M5 M9
- N140 M30

## **Ciclos**

Ao término desta unidade você conhecerá os principais ciclos de usinagem do comando Siemens para a programação do Centro de Usinagem.

### **CYCLE81**

Aplicação: Furação simples

A ferramenta fura com a rotação do eixo árvore e avança o eixo até a profundidade programada.

### **Sintaxe:**

CYCLE81 (RTP, RFP, SDIS, DP, DPR)

Onde:

![](_page_28_Picture_121.jpeg)

![](_page_28_Figure_11.jpeg)

### **Notas:**

Os dados de corte como avanço e rotação devem ser programados anteriormente em um bloco separado.

Devemos programar apenas um valor para o final do furo, ou seja, "DP" (coordenada absoluta) ou "DPR" (coordenada a partir do plano de referência).

Os parâmetros não necessários podem ser omitidos no bloco de programação ou receberem valor zero (0).

Exemplo de aplicação com CYCLE81:

![](_page_29_Figure_2.jpeg)

PROGRAMA CYCLE81 N010 G17 G71 G90 G94 N020 T01 ; BROCA DIAM 12 N030 M6 N040 G54 D01 N050 S2000 M3 N060 G0 X25 Y25 Z10 N070 F100 N080 CYCLE81 (5 , 0 , 3 , -29 , 0) N090 G0 X50 Y60 N100 CYCLE81 (5 , 0 , 3 , -29 , 0) N110 G53 G0 Z-110 D0 M5 N120 M30

### **CYCLE82**

Aplicação: Furação com tempo de permanência

A ferramenta fura com a rotação do eixo árvore e avança o eixo até a profundidade programada. Após atingida a profundidade pode-se programar um tempo de permanência.

### **Sintaxe:**

CYCLE82 (RTP, RFP, SDIS, DP, DPR, DTB)

Onde:

![](_page_30_Picture_116.jpeg)

![](_page_30_Figure_8.jpeg)

### **Notas:**

Os dados de corte como avanço e rotação devem ser programados anteriormente em um bloco separado.

Devemos programar apenas um valor para o final do furo, ou seja, "DP" (coordenada absoluta) ou "DPR" (coordenada a partir do plano de referência).

Os parâmetros não necessários podem ser omitidos no bloco de programação ou receberem valor zero (0).

Exemplo de aplicação com CYCLE82:

![](_page_31_Figure_2.jpeg)

PROGRAMA CYCLE82 N010 G17 G71 G90 G94 N020 T01 ; FRESA DIAM 20 N030 M6 N040 G54 D01 N050 S800 M3 N060 G0 X50 Y60 Z10 N070 F100 N080 CYCLE82 (5 , 0 , 3 , -15 , , 1) N090 G53 G0 Z-110 D0 M5 N100 M30

### **CYCLE83**

Aplicação: Furação com quebra ou eliminação de cavacos

A ferramenta fura com a rotação do eixo árvore e avança o eixo até a profundidade programada, de forma que a profundidade final é atingida com sucessivas penetrações, podendo a ferramenta recuar até o plano de referência para eliminar os cavacos ou recuar 1 mm para quebrar o cavaco.

Sintaxe:

CYCLE83 (RTP, RFP, SDIS, DP, DPR, FDEP, FDPR, DAM, DTB, DTS, FRF, VARI)

![](_page_32_Picture_135.jpeg)

![](_page_32_Figure_7.jpeg)

### **Notas:**

Os dados de corte como avanço e rotação devem ser programados anteriormente em um bloco separado.

Devemos programar apenas um valor para o final do furo, ou seja, "DP" (coordenada absoluta) ou "DPR" (coordenada a partir do plano de referência).

Devemos programar apenas um valor para a primeira penetração da furação, ou seja, "FDEP" (coordenada absoluta) ou "FDPR" (coordenada a partir do plano de referência).

Os parâmetros não necessários podem ser omitidos no bloco de programação ou receberem valor zero (0).

Exemplo de aplicação com CYCLE83:

![](_page_33_Figure_7.jpeg)

PROGRAMA CYCLE83 N010 G17 G71 G90 G94 N020 T01 ; BROCA DIAM 15 N030 M6 N040 G54 D01 N050 S1500 M3 N060 G0 X30 Y30 Z10 N070 F100 N080 CYCLE83 (5 , 0 , 3 , -100 , , -20 , , 5 , 1 , 2 , 1 , 0 ) N090 G0 X75 N100 CYCLE83 (5, 0, 3, -100, , -20, , 5, 1, 2, 1, 0) N110 G53 G0 Z-110 D0 M5 N120 M30

### **MCALL**

Aplicação: Chamada de sub-rotina Esta função é muito importante para os ciclos de furação. Sintaxe: MCALL CYCLE\_  $(\_ \, , \_ \, , \_ \, , \_ \, , \_ \, )$ 

A programação permite chamar sub-rotinas e ciclos também de forma modal, mantendo seus valores prévios de parâmetros. A chamada modal da sub-rotina é gerada através da função MCALL.

Para desativarmos uma chamada de sub-rotina pela função MCALL basta programarmos a função sem o nome do ciclo.

Não é permitido um encadeamento de chamadas modais, ou seja, quando estamos trabalhando com sub-rotinas não podemos programar dentro da mesma uma outra subrotina.

Exemplo de aplicação com MCALL e CYCLE81:

![](_page_34_Figure_7.jpeg)

PROGRAMA MCALL N010 G17 G71 G90 G94 N020 T01 ; BROCA DIAM 12 N030 M6 N040 G54 D01 N050 S1800 M3 N060 G0 X50 Y60 Z10 N070 F100 N080 MCALL CYCLE81 (5 , 0 , 3 , -29) N090 X50 Y60 N100 X100 Y60 N110 MCALL N120 G0 Z100 M5 N130 T02 ; FRESA DIAM 20 N140 M6 N150 G54 D01 N160 S1000 M3 N170 G0 X50 Y60 Z10 N180 F80 N190 MCALL CYCLE82 (5 , 0 , 3 , -15, , 2) N200 X50 Y60 N210 X100 Y60 N220 MCALL N230 G53 G0 Z-110 D0 M5 N240 M30

### **HOLES1**

Aplicação: Linha de posições

Esta função permite introduzir em determinados ciclos inúmeras posições dispostas em linha reta e com distâncias equivalentes.

Sintaxe:

HOLES1 (SPCA , SPCO , STA1 , FDIS , DBH , NUM )

Onde:

![](_page_36_Picture_124.jpeg)

![](_page_36_Figure_9.jpeg)

### **Notas:**

A partir do ponto de referência (SPCA / SPCO) o ciclo se desloca, em movimento rápido, ao primeiro posicionamento através de um movimento polar, ângulo (STA1) e comprimento FDIS, programado.

Os parâmetros não necessários podem ser omitidos no bloco de programação ou receberem valor zero (0).

Exemplo de aplicação com HOLES1 – EXEMPLO A:

![](_page_37_Figure_3.jpeg)

PROGRAMA HOLES1 – EXEMPLO A: N010 G17 G71 G90 G94 N020 T01 ; BROCA DIAM 12 N030 M6 N040 G55 D01 N050 S1000 M3 N060 G0 X0 Y0 Z10 N070 F100 N080 MCALL CYCLE81 (5 , 0 , 3 , -25) N090 HOLES1 (30 , 60 , 0 , 0 , 30 , 4) N100 MCALL N110 G53 G0 Z-110 D0 M5 N120 M30 **42 Mecatrônica** Exemplo de aplicação com HOLES1 – EXEMPLO B:

![](_page_38_Figure_3.jpeg)

PROGRAMA HOLES1 – EXEMPLO B: N010 G17 G71 G90 G94 N020 T01 ; BROCA DIAM 10 N030 M6 N040 G55 D01 N050 S1000 M3 N060 G0 X0 Y0 Z10 N070 F100 N080 MCALL CYCLE81 (5 , 0 , 3 , -30) N090 HOLES1 (50 , 95 , 0 , 0 , 40 , 4) N100 HOLES1 (50 , 135 , 0 , 0 , 40 , 4) N110 HOLES1 (50 , 175 , 0 , 0 , 40 , 4) N120 HOLES1 (50 , 215 , 0 , 0 , 40 , 4) N130 MCALL N140 G53 G0 Z-110 D0 M5 N150 M30 **Mecatrônica 43**

### **HOLES2**

Aplicação: Círculo de posições

Esta função permite introduzir em determinados ciclos inúmeras posições dispostas em formato circular e com distâncias equivalentes.

Sintaxe:

HOLES2 (CPA , CPO , RAD , STA1 , INDA , NUM )

Onde:

![](_page_39_Picture_106.jpeg)

**Medição do ângulo:** 

![](_page_39_Figure_10.jpeg)

### **Notas:**

O círculo de posições é definido através do centro (CPA , CPO) e do raio (RAD). Os parâmetros não necessários podem ser omitidos no bloco de programação ou receberem valor zero (0).

Exemplo de aplicação com HOLES2:

![](_page_40_Figure_5.jpeg)

PROGRAMA HOLES2 N010 G17 G71 G90 G94 N020 T01 ; BROCA DIAM 10 N030 M6 N040 G55 D01 N050 S1000 M3 N060 G0 X0 Y0 Z10 N070 F100 N080 MCALL CYCLE81 (5 , 0 , 3 , -20) N090 HOLES2 (58 , 50 , 29 , 0 , 45 , 8) N100 MCALL N110 G53 G0 Z-110 D0 M5 N120 M30

Aplicação: Alojamento retangular

Este ciclo permite a usinagem (desbaste e acabamento) de alojamentos retangulares em qualquer posição ou ângulo.

### Sintaxe:

POCKET1 (RTP , RFP , SDIS , DP , DPR , LENG , WID , CRAD , CPA , CPO , STA1 , FFD , FFP1 , MID , CDIR , FAL , VARI , MIDF , FFP2 , SSF )

Onde:

![](_page_41_Picture_128.jpeg)

![](_page_42_Figure_1.jpeg)

#### **Notas:**

Este ciclo requer uma fresa de corte pelo centro.

A posição de aproximação pode ser qualquer uma desde que se possa atingir, sem colisões, o centro do alojamento e o plano de retorno.

O ponto de início do alojamento é atingido através de um movimento rápido.

Antes de ativarmos o ciclo devemos ativar o corretor da ferramenta correspondente, pois o comando monitora a ferramenta durante o ciclo.

No final do ciclo a ferramenta movimentar-se-á para o centro do alojamento.

Devemos programar apenas um valor para o final do alojamento, ou seja, "DP" (coordenada absoluta) ou "DPR" (coordenada a partir do plano de referência).

Os parâmetros não necessários podem ser omitidos no bloco de programação ou receberem valor zero (0).

### **POCKET2**

Aplicação: Alojamento circular

Este ciclo permite a usinagem (desbaste e acabamento) de alojamentos circulares em qualquer posição ou ângulo.

Sintaxe:

POCKET2 (RTP , RFP , SDIS , DP , DPR , PRAD , CPA , CPO , FFD , FFP1 , MID , CDIR , FAL , VARI , MIDF , FFP2 , SSF )

Onde:

![](_page_43_Picture_142.jpeg)

![](_page_43_Figure_8.jpeg)

**48 Mecatrônica**

### **Notas:**

Este ciclo requer uma fresa de corte pelo centro.

A posição de aproximação pode ser qualquer uma desde que se possa atingir, sem colisões, o centro do alojamento e o plano de retorno.

O ponto de início do alojamento é atingido através de um movimento rápido.

Antes de ativarmos o ciclo devemos ativar o corretor da ferramenta correspondente, pois o comando monitora a ferramenta durante o ciclo.

No final do ciclo a ferramenta movimentar-se-á para o centro do alojamento.

Devemos programar apenas um valor para o final do alojamento, ou seja, "DP" (coordenada absoluta) ou "DPR" (coordenada a partir do plano de referência).

Os parâmetros não necessários podem ser omitidos no bloco de programação ou receberem valor zero (0).

Exemplo de aplicação com POCKET1 e POCKET2:

![](_page_44_Figure_10.jpeg)

```
PROGRAMA POCKET1 E POCKET2
N010 G17 G71 G90 G94 
N020 T01 ; FRESA DIAM 12 
N030 M6 
N040 G55 D01 
N050 S1800 M3 
N060 G0 X0 Y0 Z10 
N070 POCKET1 (10 , 0 , 3 , -15 , , 70 , 50 , 8 , 60 , 40 , 0 , 60 , 140 , 2 , 2 , 0.3 , 0 , 1 , 
100 , 2500 ) 
N080 POCKET2 (10 , 0 , 3 , -20 , , 30 , 160 , 40 , 60 , 140 , 2 , 2 , 0.3 , 0 , 1 , 100 , 2500 
) 
N090 G53 G0 Z-110 D0 M5 
N100 M30
```
### **POCKET3**

Aplicação: Alojamento retangular

Este ciclo permite a usinagem (desbaste e acabamento) de alojamentos retangulares em qualquer posição ou ângulo.

Sintaxe:

POCKET3 (RTP , RFP , SDIS , DP , LENG , WID , CRAD , PA , PO , STA , MID , FAL ,

FALD , FFP1 , FFD , CDIR , VARI , MIDA , AP1 , AP2 , AD , RAD1 , DP1 )

Onde:

![](_page_46_Picture_165.jpeg)

Os outros parâmetros podem ser preestabelecidos opcionalmente. Determinam a estratégia de imersão e a sobreposição durante o escareamento: (todos sem sinal)

![](_page_46_Picture_166.jpeg)

![](_page_47_Figure_1.jpeg)

Ao desbastar o alojamento, deve-se levar em consideração dimensões de peça bruta (ex. para usinar peças pré-fundidas).

As dimensões brutas em comprimento e largura (AP1 e AP2) são programadas sem sinal; o ciclo coloca-as, por cálculo simétrico, ao redor do centro do alojamento. Elas determinam aquela parte do alojamento que não deve ser desbastada. A dimensão bruta em profundidade (AD) é programada igualmente sem sinal, esta é compensada pelo plano de referência em direção à profundidade do bolsão. O alojamento é usinado de baixo para cima.

### **Notas:**

Este ciclo requer uma fresa de corte pelo centro.

A posição de aproximação pode ser qualquer uma desde que se possa atingir, sem colisões, o centro do alojamento e o plano de retorno.

O ponto de início do alojamento é atingido através de um movimento rápido.

Antes de ativarmos o ciclo devemos ativar o corretor da ferramenta correspondente, pois o comando monitora a ferramenta durante o ciclo.

No final do ciclo a ferramenta movimentar-se-á para o centro do alojamento.

Os parâmetros não necessários podem ser omitidos no bloco de programação ou receberem valor zero (0).

### **POCKET4**

Aplicação: Alojamento circular

Este ciclo permite a usinagem (desbaste e acabamento) de alojamentos circulares em qualquer posição ou ângulo.

### Sintaxe:

POCKET4 (RTP , RFP , SDIS , DP , PRAD , PA , PO , MID , FAL , FALD , FFP1 , FFD , CDIR , VARI , MIDA , AP1, AD , RAD1 , DP1)

Onde:

![](_page_48_Picture_150.jpeg)

Os outros parâmetros podem ser preestabelecidos opcionalmente. Determinam a

estratégia de imersão e a sobreposição durante o escareamento: (todos sem sinal)

![](_page_48_Picture_151.jpeg)

![](_page_49_Figure_1.jpeg)

#### **Notas:**

Este ciclo requer uma fresa de corte pelo centro.

PRAD

A posição de aproximação pode ser qualquer uma desde que se possa atingir, sem colisões, o centro do alojamento e o plano de retorno.

O ponto de início do alojamento é atingido através de um movimento rápido.

Antes de ativarmos o ciclo devemos ativar o corretor da ferramenta correspondente, pois o comando monitora a ferramenta durante o ciclo.

No final do ciclo a ferramenta movimentar-se-á para o centro do alojamento.

Os parâmetros não necessários podem ser omitidos no bloco de programação ou receberem valor zero (0).

Obs: Usar entrada em rampa para rasgo retangular e entrada em parafuso para rasgo circular.

X

Exemplo de aplicação com POCKET3 e POCKET4:

![](_page_50_Figure_3.jpeg)

PROGRAMA POCKET3 E POCKET4 N010 G17 G71 G90 G94 N020 T01 ; FRESA DIAM 12 N030 M6 N040 G55 D01 N050 S1800 M3 N060 G0 X0 Y0 Z10 N070 POCKET3 (10 , 0 , 3 , -15 , 60 , 40 , 10 , 45 , 60 , 90 , 2 , 0.3 , 0.2 , 200 , 80 , 2 , 32) N080 POCKET4 (10 , 0 , 3 , -20 , 25 , 125 , 60 , 2 , 0.3 , 0.2 , 200 , 80 , 2 , 22) N090 G53 G0 Z-110 D0 M5 N100 M30

**Mecatrônica 55**

### **LONGHOLE**

Aplicação: Rasgos em círculo (largura igual ao diâmetro da fresa)

Este ciclo permite a usinagem (desbaste) de rasgos oblongos dispostos sobre um círculo.

Sintaxe:

LONGHOLE (RTP , RFP , SDIS , DP , DPR , NUM , LENG , CPA , CPO , RAD , STA1 , INDA , FFD , FFP1 , MID )

### Onde:

![](_page_51_Picture_118.jpeg)

![](_page_51_Figure_8.jpeg)

#### **Notas:**

Este ciclo requer uma fresa com corte pelo centro.

A posição de aproximação pode ser qualquer uma desde que não haja risco de colisão.

Os pontos de início dos rasgos são atingidos através de movimentos rápidos.

Antes de ativarmos o ciclo devemos ativar o corretor da ferramenta correspondente, pois o comando monitora a ferramenta durante o ciclo.

Devemos programar apenas um valor para o final dos rasgos, ou seja, "DP" (coordenada absoluta) ou "DPR" (coordenada a partir do plano de referência).

No caso de violação do contorno dos furos oblongos, surgirá uma mensagem de erro abordando a usinagem.

Durante a usinagem, o sistema de coordenadas é rotacionado, com isso os valores mostrados no display será como se usinado sobre o 1º eixo.

Os parâmetros não necessários podem ser omitidos no bloco de programação ou receberem valor zero (0).

Os dados de rotação devem ser programados em um bloco separado.

Deslocamento da fresa (diâmetro da fresa e largura do oblongo são iguais).

![](_page_52_Picture_12.jpeg)

Exemplo de aplicação com LONGHOLE:

![](_page_53_Figure_2.jpeg)

PROGRAMA LONGHOLE N010 G17 G71 G90 G94 N020 T01 ; FRESA DIAM 10 CORTE NO CENTRO N030 M6 N040 G54 D01 N050 S1800 M3 N060 G0 X0 Y0 Z10 N070 LONGHOLE ( 5 , 0 , 2 , -20 , , 4 , 45 , 60 , 60 , 20 , 45 , 90 , 80 , 200 , 2 ) N080 G53 G0 Z-110 D0 M5 N090 M30

### **SLOT1**

Aplicação: Rasgos em círculo (diâmetro da ferramenta deverá ser maior que o raio do oblongo)

Este ciclo permite a usinagem (desbaste e acabamento) de rasgos oblongos dispostos sobre um círculo.

### Sintaxe:

SLOT1 (RTP , RFP , SDIS , DP , DPR , NUM , LENG , WID , CPA , CPO , RAD , STA1 , INDA , FFD , FFP1 , MID , CDIR , FAL , VARI , MIDF , FFP2 , SSF)

Onde:

![](_page_54_Picture_139.jpeg)

![](_page_55_Figure_2.jpeg)

### **Notas:**

Este ciclo requer uma fresa com corte pelo centro.

A posição de aproximação pode ser qualquer uma desde que não haja risco de colisão.

Os pontos de início dos rasgos são atingidos através de movimentos rápidos.

Antes de ativarmos o ciclo devemos ativar o corretor da ferramenta correspondente, pois o comando monitora a ferramenta durante o ciclo.

Devemos programar apenas um valor para o final dos rasgos, ou seja, "DP" (coordenada absoluta) ou "DPR" (coordenada a partir do plano de referência).

No caso de violação do contorno dos furos oblongos, surgirá uma mensagem de erro abordando a usinagem.

Durante a usinagem, o sistema de coordenadas é rotacionado, com isso os valores mostrados no display será como se usinado sobre o 1º eixo.

Os parâmetros não necessários podem ser omitidos no bloco de programação ou receberem valor zero (0).

Deslocamento da fresa.

![](_page_55_Picture_13.jpeg)

![](_page_56_Figure_2.jpeg)

PROGRAMA SLOT1

N010 G17 G71 G90 G94

N020 T01 ; FRESA DIAM 10 CORTE NO CENTRO

N030 M6

N040 G54 D01

N050 S1800 M3

N060 G0 X0 Y0 Z10

N070 SLOT1 (5 , 0 , 2 , -20 , , 4 , 45 , 15 , 60 , 60 , 20 , 45 , 90 , 50 , 140 , 2 , 2 , 0.3 , 0 ,

0.5 , 120 , 2500 )

N080 G53 G0 Z-110 D0 M5

N090 M30

### **SLOT2**

Aplicação: Rasgos circulares (diâmetro da ferramenta deverá ser maior que o raio do oblongo)

Este ciclo permite a usinagem (desbaste e acabamento) de rasgos circulares dispostos sobre um círculo.

### Sintaxe:

SLOT2 (RTP , RFP , SDIS , DP , DPR , NUM , AFSL , WID , CPA , CPO , RAD , STA1 , INDA , FFD , FFP1 , MID , CDIR , FAL , VARI , MIDF , FFP2 , SSF)

Onde:

![](_page_57_Picture_144.jpeg)

![](_page_58_Figure_2.jpeg)

#### **Notas:**

Este ciclo requer uma fresa com corte pelo centro.

A posição de aproximação pode ser qualquer uma desde que não haja risco de colisão.

Os pontos de início dos rasgos são atingidos através de movimentos rápidos.

Antes de ativarmos o ciclo devemos ativar o corretor da ferramenta correspondente, pois o comando monitora a ferramenta durante o ciclo.

Devemos programar apenas um valor para o final dos rasgos, ou seja, "DP" (coordenada absoluta) ou "DPR" (coordenada a partir do plano de referência).

No caso de violação do contorno dos furos oblongos, surgirá uma mensagem de erro abordando a usinagem.

Durante a usinagem, o sistema de coordenadas é rotacionado, com isso os valores mostrados no display será como se usinado sobre o 1º eixo.

Os parâmetros não necessários podem ser omitidos no bloco de programação ou receberem valor zero (0).

Deslocamento da fresa.

![](_page_58_Figure_13.jpeg)

Exemplo de aplicação com SLOT2:

![](_page_59_Figure_3.jpeg)

PROGRAMA SLOT2

N010 G17 G71 G90 G94

N020 T01 ; FRESA DIAM 10 CORTE NO CENTRO

N030 M6

N040 G54 D01

N050 S1800 M3

N060 G0 X0 Y0 Z10

N070 SLOT2 (5 , 0 , 2 , -20 , , 3 , 70 , 14 , 60 , 60 , 20 , 0 , 120 , 50 , 140 , 2 , 2 , 0.3 , 0 ,

0.5 , 100 , 2500 )

N080 G53 G0 Z-110 D0 M5

N090 M30

### **CYCLE71**

Aplicação: Facear superfície

Este ciclo permite facear qualquer superfície retangular.

Sintaxe:

CYCLE71 (RTP , RFP , SDIS , DP , PA , PO , LENG , WID , STA , MID , MIDA , FDP ,

FALD , FFP1 , VARI)

Onde:

![](_page_60_Picture_124.jpeg)

Estratégias para o faceamento com fresa.

![](_page_61_Figure_3.jpeg)

### **Notas:**

Antes de ativarmos o ciclo devemos ativar o corretor da ferramenta correspondente, pois o comando monitora a ferramenta durante o ciclo.

Os parâmetros não necessários podem ser omitidos no bloco de programação ou receberem valor zero (0).

Exemplo de aplicação com CYCLE71:

![](_page_62_Figure_2.jpeg)

PROGRAMA CYCLE71 N010 G17 G71 G90 G94 N020 T01 ; FRESA DIAM 16 N030 M6 N040 G54 D01 N050 S600 M3 N060 G0 X0 Y0 Z10 N070 CYCLE71 ( 5 , 0 , 2 , -2 , 20 , 20 , 50 , 40 , 0 , 1 , 20 , 3 , 0 , 200, 11 , 1 ) N080 G53 G0 Z-110 D0 M5 N090 M30

## **Gerenciamento de arquivos e transferência de programas**

Ao término desta unidade você conhecerá os tipos de programas e a estrutura de diretórios do comando Siemens para programação e transferência de programas.

Para um manuseio mais flexível de dados e programas, estes podem ser visualizados, armazenados e organizados de acordo com diferentes critérios.

Os programas e arquivos são armazenados em diferentes diretórios (pastas), ou seja, estes arquivos serão armazenados de acordo com a função ou características.

 $\triangleright$  Subprogramas;

Exemplos de diretórios:

- $\triangleright$  Programas principais;
- ¾ Comentários;
- ¾ Ciclos padrão;
- ¾ Ciclos de usuário.

Cada programa corresponde a um arquivo e todo arquivo possui uma extensão, esta por sua vez define qual o tipo de arquivo estamos trabalhando.

Exemplos de extensões:

- $\triangleright$  .MPF Programa principal
- ¾ .SPF Subprograma (sub-rotina)
- ¾ .TOA Correções de ferramenta
- $\triangleright$  . UFR Deslocamento de ponto zero
- ¾ .INI Arquivos de inicialização
- ¾ .COM Comentário

Para armazenarmos os arquivos de programas CNC (máquina) via RS232 (comunicação serial), devemos endereça-los para o diretório correspondente de acordo com o tipo de arquivo a ser armazenado.

Exemplos de endereçamento de programas:

- ¾ **.MPF = Programa principal**
- %\_N\_**NOMEDOPROGRAMA**\_MPF

;\$PATH=/\_N\_MPF\_DIR

- ¾ **.SPF = Subprograma**
- %\_N\_**NOMEDOSUBPROGRAMA**\_SPF
- ;\$PATH=/\_N\_SPF\_DIR

Além do cabeçalho acima, devemos utilizar um programa de comunicação adequado e com as **configurações de comunicação** corretas de acordo com a máquina CNC para fazer a transferência de programas.

Exemplos de programas de comunicação:

- ¾ **Terminal.exe** do Windows 3.11
- ¾ **PCIN.exe** da Siemens

Como a memória da máquina é limitada, ás vezes, para se fazer uma usinagem mais complexa (programa grande com ±1500 KB), precisamos fazer essa usinagem transmitindo o programa para a máquina enquanto ela está usinando, lendo o programa ON LINE de um computador, ou seja, este programa não fica gravado na memória da máquina e para isto chamamos de "Executar do Externo".

Você conhecerá agora de uma maneira simplificada como são feitas as transferências (download e/ou upload) de programas entre o Centro de usinagem Discovery 760 comando Siemens 810 D e o computador pessoal.

## **Tabelas e fórmulas usadas na programação**

Ao término desta unidade você conhecerá as principais grandezas e fórmulas envolvidas em um processo de usinagem com o Centro de Usinagem CNC.

### **Definição dos parâmetros de corte**

Em função do material a ser usinado, bem como da ferramenta utilizada e da operação executada, o programador deve estabelecer as velocidades de corte, os avanços e as potências requeridas da máquina. Os cálculos necessários na obtenção de tais parâmetros são:

### • **Velocidade de corte (VC)**

A velocidade de corte é uma grandeza diretamente proporcional ao diâmetro e a rotação da árvore, dada pela fórmula:  $\sqrt{ }$ 

Onde:

Vc = Velocidade de corte (m/min)

D = Diâmetro da ferramenta (mm)

RPM = Rotação do eixo árvore (rpm)

Na determinação da velocidade de corte para uma determinada ferramenta efetuar uma usinagem, a rotação é dada pela fórmula:

![](_page_65_Figure_12.jpeg)

O avanço é um dado importante de corte e é obtido levando-se em conta o material, a ferramenta e a operação a ser executada.

Geralmente nos centros de usinagens utiliza-se o avanço em mm/min mas este pode ser também definido em mm/rot.

**F = RPM x fz x z** 

Onde:

$$
tz = \text{Avanço por dente (mm)}
$$

z = Número de dentes

RPM = Rotação do eixo árvore

$$
Vc = \frac{\pi . D . RPM}{1000}
$$

$$
RPM = \frac{Vc . 1000}{\pi . D}
$$

### • **Profundidade de corte (ap)**

A profundidade de corte é um dado importante para usinagem e é obtido levando-se em conta o tipo da ferramenta, geralmente estabelecida pelo fabricante da mesma em catálogos em mm.

### • **Potência de corte (Nc) em [cv]**

Para evitarmos alguns inconvenientes durante a usinagem tais como sobrecarga do motor e conseqüente parada do eixo-árvore durante a operação, faz-se necessário um cálculo prévio da potência a ser consumida, que pode nos ser dada pela fórmula:

onde:

Ks = pressão específica de corte [Kg / mm²]

Ap = profundidade de corte [mm]

fn = avanço [mm / rotação]

Vc = velocidade de corte [m / min]

 $η =$  rendimento [para GALAXY 10 = 0,9]

![](_page_66_Picture_11.jpeg)

![](_page_66_Picture_188.jpeg)

### **Valores orientativos para pressão específica de corte (Ks)**

## **Listas das funções preparatórias e ciclos**

Ao término desta unidade você conhecerá as principais funções preparatórias de programação e ciclos usados no comando Siemens 810 D.

### **Funções Preparatórias ( G )**

As funções preparatórias indicam ao comando o modo de trabalho, ou seja, indicam à máquina o que fazer, preparando-a para executar um tipo de operação, ou para receber uma determinada informação. Essas funções são dadas pela letra G, seguida de um número. As funções podem ser:

**MODAIS** – São as funções que uma vez programadas permanecem na memória do comando, valendo para todos os blocos posteriores, a menos que modificados ou cancelados por outra função.

**NÂO MODAIS** – São as funções que todas as vezes que requeridas, devem ser programadas, ou seja, são válidas somente no bloco que as contém.

### **Lista das funções preparatórias G para Comando Siemens 810 D**

- G00 Avanço rápido
- G01 Interpolação linear
- G02 Interpolação circular Horária
- G03 Interpolação circular Anti-horária
- G04 Tempo de permanência
- G17 Plano de trabalho XY
- G18 Plano de trabalho XZ
- G19 Plano de trabalho YZ
- G40 Cancela compensação do raio da ferramenta
- G41 Ativa compensação do raio da ferramenta (esquerda)
- G42 Ativa compensação do raio da ferramenta (direita)
- G53 Cancelamento do Sistema de Coordenadas
- G54 a G57 Sistema de Coordenada de trabalho
- G60 Posicionamento exato
- G64 Controle contínuo da trajetória
- G70 Referência unidade de medida (polegada)
- G71 Referência unidade de medida (métrico)

- G90 Sistema de coordenadas absolutas
- G91 Sistema de coordenadas incrementais
- G94 Estabelece avanço mm / minuto
- G95 Estabelece avanço mm / rotação
- G111 Interpolação polar

#### **Funções especiais**

- REPEAT Repetição de uma seção do programa
- LABEL Palavra de endereçamento
- GO TO Desvio de programa
- TRANS e ATRANS Deslocamento de origem
- ROT e AROT Rotação do sistema de coordenadas
- SCALE e ASCALE Fator de escala
- MIRROR e AMIRROR Imagem espelho

#### **Ciclos**

- CYCLE81 Furação simples
- CYCLE82 Furação com tempo de permanência
- CYCLE83 Furação com quebra ou eliminação de cavacos
- CYCLE84 Roscamento macho rígido
- CYCLE840 Roscamento mandril flutuante
- CYCLE85 Mandrilamento com retração do eixo árvore em rotação
- CYCLE86 Mandrilamento com retração do eixo árvore parado
- CYCLE87 Mandrilamento
- CYCLE88 Mandrilamento
- CYCLE89 Mandrilamento
- MCALL Chamada de sub-rotina
- CYCLE90 Interpolação helicoidal
- HOLES1 Linha de posições
- HOLES2 Círculo de posições
- LONGHOLE Rasgos em círculo
- SLOT1 Rasgos em círculo
- SLOT2 Rasgos circulares
- POCKET1 Alojamento retangular
- POCKET2 Alojamento circular
- POCKET3 Alojamento retangular
- POCKET4 Alojamento circular
- CYCLE71 Facear superfície
- CYCLE72 Fresar superfície

**Mecatrônica 73**

## **Lista das funções miscelâneas**

Ao término desta unidade você conhecerá as principais funções miscelâneas de programação usados no comando Siemens 810 D.

### **Lista das funções miscelâneas ou auxiliares – Siemens 810 D**

- M00 Parada de programa
- M01 Parada de programa opcional
- M02 Final de programa
- M03 Gira eixo árvore sentido horário
- M04 Gira eixo árvore sentido anti-horário
- M05 Parada do eixo árvore
- M06 Troca de ferramenta
- M07 Liga refrigeração pelo centro da ferramenta
- M08 Liga refrigeração
- M09 Desliga refrigeração
- M17 Fim de subprograma
- M30 Final de programa e retorno

**NOTA:** Para comandos de fabricantes diferentes uma mesma função pode ter significados diferentes, mas a maioria das funções, é comum a quase todos os comandos.

## **Bibliografia**

Manual de Programação e Operação CNC FANUC 21i – T Indústrias ROMI S.A.

CNC Programação de Comandos Numéricos Computadorizados **Torneamento** Sidnei Domingues da Silva Editora Érica.

Apostila de CNC Comando Numérico Computadorizado Escola SENAI "Roberto Mange" - Campinas Mecânico Geral – Curso de Aprendizagem Industrial

Manual de Programação e Operação CNC SIEMENS 810 D –

Indústrias ROMI S.A.

Apostila de Comando Numérico Computadorizado

Faculdade SENAI de Tecnologia Mecatrônica – São Caetano do Sul

Curso Técnico em Mecatrônica